# Návod k použití

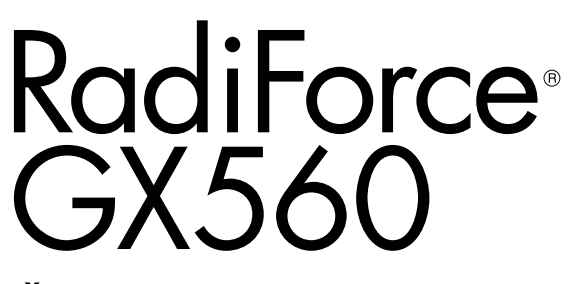

Černobílý monitor LCD

#### **Důležité**

**Seznamte se s pokyny pro bezpečné a efektivní využití tohoto přístroje uvedenými v tomto návodu k použití v instalační příručce (samostatná publikace).**

**•Informace o nastavení monitoru naleznete v instalační příručce.**

**• Aktuální verze návodu k použití je ke stažení na našem webu: <http://www.eizoglobal.com>**

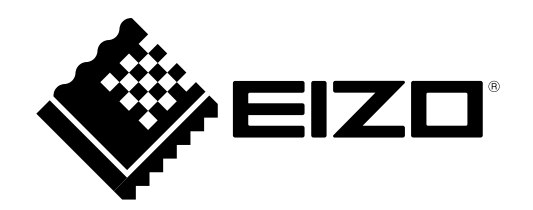

### **BEZPEČNOSTNÍ SYMBOLY**

Tato příručka a přístroj používají následující bezpečnostní symboly. Označují důležité informace. Pečlivě si je přečtěte.

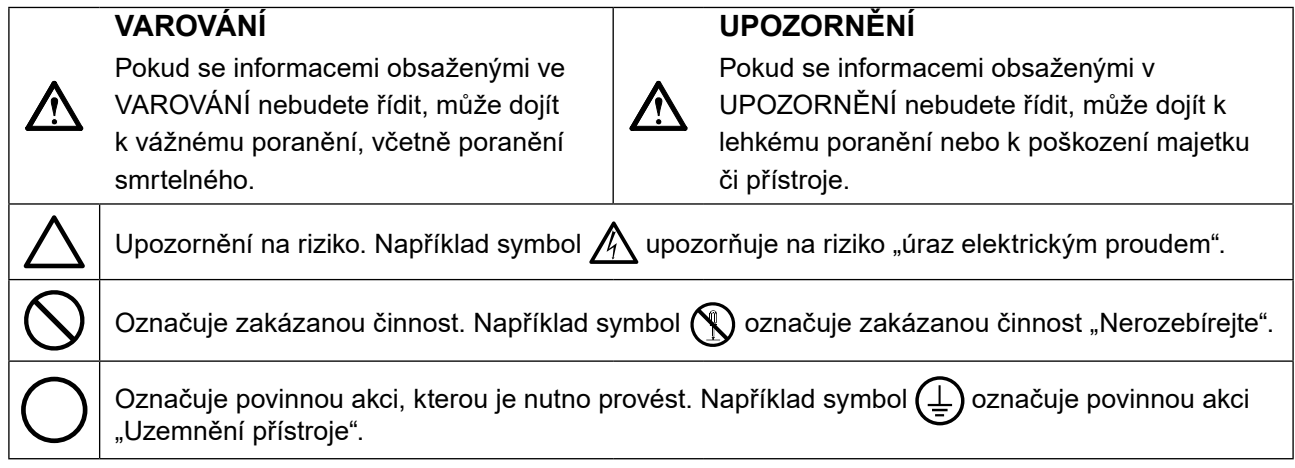

Tento přístroj byl upraven specificky pro použití v oblasti, do níž byl původně dodán. Při provozu mimo tuto oblast nemusí přístroj pracovat v souladu se svými technickými údaji.

Žádná část z této příručky nesmí být reprodukována, ukládána v přístupném systému nebo přenášena jakýmkoliv způsobem elektronicky, mechanicky nebo jinak, bez předchozího písemného povolení společnosti EIZO Corporation.

Společnost EIZO Corporation není povinna chránit jakékoliv získané důvěrné materiály a informace bez předchozí dohody na základě potvrzení společnosti EIZO Corporation o získaní informací. Přes veškeré úsilí, které jsme vynaložili na poskytnutí aktuálních informací v příručce, je třeba vzít na vědomí, že technické údaje monitorů EIZO mohou být změněny bez předchozího upozornění.

## <span id="page-2-0"></span>**BEZPEČNOSTNÍ POKYNY**

## **DŮLEŽITÉ**

- Tento přístroj byl upraven specificky pro použití v oblasti, do níž byl původně dodán. Při použití mimo tuto oblast nemusí přístroj pracovat v souladu se svými technickými údaji.
- V zájmu osobní bezpečnosti a správné údržby si pozorně přečtěte tento oddíl a výstražná upozornění na monitoru.

#### **Umístění výstražných upozornění**

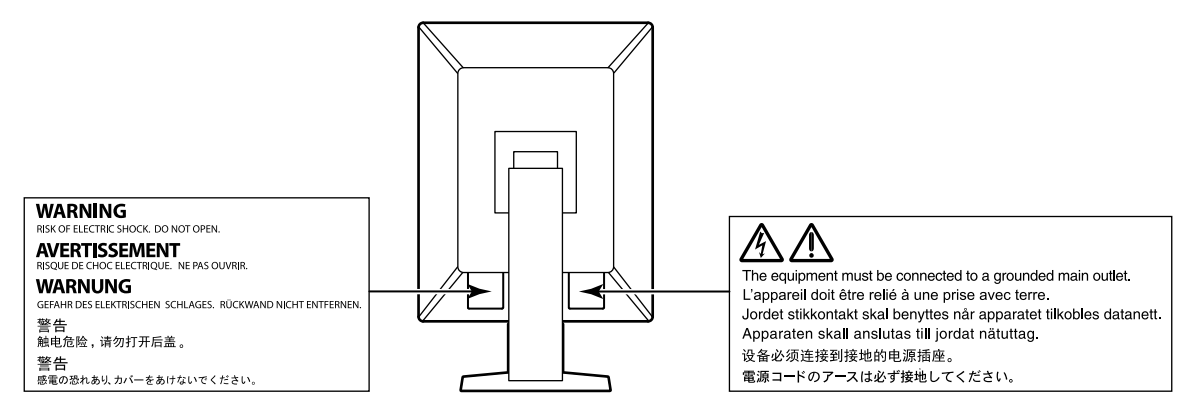

#### **Symboly na přístroji**

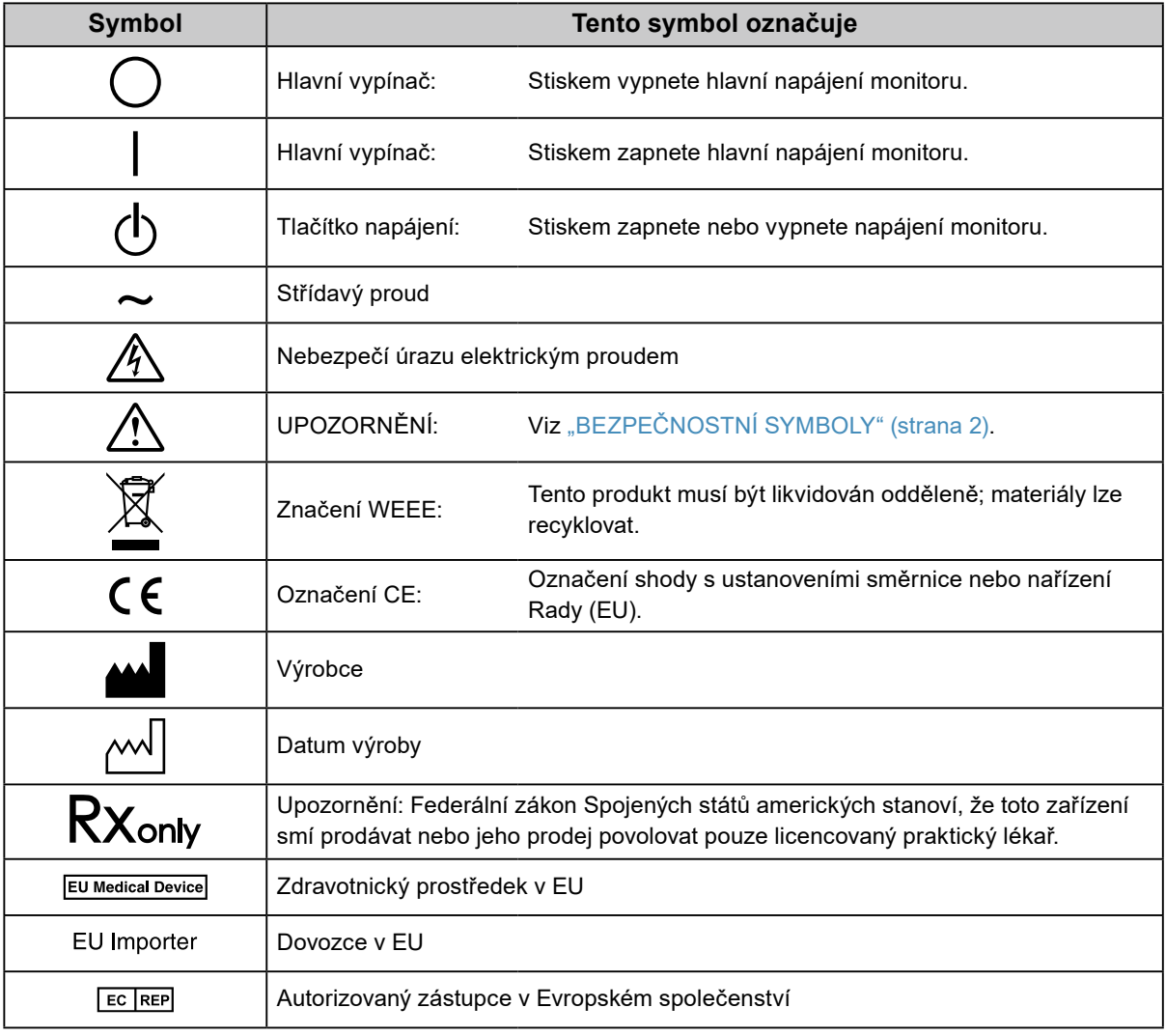

## **VAROVÁNÍ**

**Pokud z přístroje začne vycházet kouř, zápach spáleniny či neobvyklé zvuky, ihned odpojte veškeré napájecí kabely a kontaktujte místního zástupce společnosti EIZO.**

Pokud se pokusíte vadný přístroj dále používat, může dojít k požáru, úrazu elektrickým proudem nebo poškození zařízení.

#### **Přístroj nedemontujte ani neupravujte.**

Při otevření skříně přístroje nebo pokusu o úpravu přístroje hrozí požár, úraz elektrickým proudem nebo popálení.

#### **Přenechte veškerý servis kvalifikovanému personálu.**

Nepokoušejte se sami provádět servis tohoto přístroje. Při otevření nebo odebrání krytů hrozí požár, úraz elektrickým proudem nebo poškození zařízení.

#### **Zabraňte vniknutí malých předmětů nebo kapalin do vnitřku přístroje.**

Pokud se větracími otvory do skříně přístroje dostanou malé předměty nebo kapalina, může dojít k požáru, úrazu elektrickým proudem nebo poškození zařízení. Pokud se tak stane, přístroj ihned odpojte. Než začnete přístroj znovu používat, nechejte jej zkontrolovat kvalifikovaným servisním technikem.

#### **Umístěte přístroj na pevný a stabilní povrch.**

Při nevhodném umístění přístroje hrozí jeho pád s následkem úrazu nebo poškození zařízení. Pokud dojde k pádu přístroje, ihned jej odpojte od napájení a kontaktujte místního zástupce společnosti EIZO. Nepoužívejte poškozený přístroj. Při používání poškozeného přístroje hrozí požár nebo úraz elektrickým proudem.

#### **Používejte přístroj na vhodném místě.**

V opačném případě hrozí požár, úraz elektrickým proudem nebo poškození zařízení.

- Neumísťujte přístroj do venkovního prostředí.
- Neumísťujte přístroj do dopravních prostředků (lodí, letadel, vlaků, automobilů apod.).
- Neumísťujte přístroj do prašného nebo vlhkého prostředí.
- Neumísťujte přístroj do prostředí, kde by na obrazovku dopadala voda (koupelna, kuchyně apod.).
- Neumísťujte přístroj do prostředí, v němž by obrazovka mohla být přímo vystavena páře.
- Neumísťujte přístroj do blízkosti zařízení generujících teplo nebo zvlhčovačů.
- Neumísťujte přístroj na místo, kde by byl vystaven přímému slunečnímu světlu.
- Neumísťujte přístroj do prostředí obsahujícího hořlavé plyny.
- Neumisťujte v prostředích s výskytem korozívních plynů (např. oxid siřičitý, sirovodík, oxid dusičitý, chlór, čpavek a ozón).
- Neumisťujte do prostředí s výskytem prachu a složek urychlujících korozi v prostředí (např. chlorid sodný a síra), vodivých kovů apod.

#### **Udržujte plastové sáčky mimo dosah dětí – hrozí nebezpečí udušení.**

**Použijte dodaný napájecí kabel a připojte jej k napájecí zásuvce odpovídající předpisům dané země.** Je nutno zachovat jmenovité napětí napájecího kabelu. V opačném případě hrozí požár nebo úraz elektrickým proudem.

Zdroj napájení: 100–240 V stř. 50/60 Hz

#### **Chcete-li odpojit napájecí kabel, pevně uchopte zástrčku a zatáhněte za ni.**

Při tahání za kabel hrozí jeho poškození s důsledkem požáru nebo úrazu elektrickým proudem.

#### **Přístroj musí být připojen k uzemněné napájecí zásuvce.**

V opačném případě hrozí požár nebo úraz elektrickým proudem.

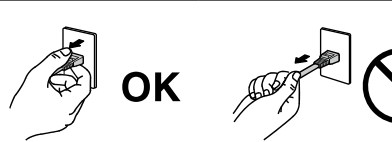

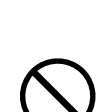

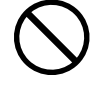

#### **Použijte správné napětí.**

- Tento přístroj je určen k použití pouze s určitou hodnotou napětí. Při připojení k jinému napětí než je uvedeno v tomto návodu k použití hrozí požár, úraz elektrickým proudem nebo poškození zařízení. Zdroj napájení: 100–240 V stř. 50/60 Hz
- Nepřetěžujte napájecí obvod; hrozí požár nebo úraz elektrickým proudem.

#### **S napájecím kabelem manipulujte opatrně.**

- Neumisťujte napájecí kabel pod přístroj ani pod jiné těžké předměty.
- Netahejte za napájecí kabel; nevažte na něm uzly.

Poškozený napájecí kabel nepoužívejte. Při používání poškozeného napájecího kabelu hrozí požár nebo úraz elektrickým proudem.

#### **Když se uživatel dotýká produktu, nesmí se zároveň dotýkat pacienta.**

Tento přístroj není určen k tomu, aby se jej dotýkali pacienti.

#### **Za bouřky se nikdy nedotýkejte zástrčky ani napájecího kabelu.**

Při dotyku s těmito součástmi hrozí úraz elektrickým proudem.

#### **Při připevňování stojanu s ramenem postupujte podle uživatelské příručky ke stojanu s ramenem a zajistěte bezpečnou instalaci přístroje.**

V opačném případě hrozí odpojení přístroje od ramena s důsledkem úrazu nebo poškození zařízení. Před instalací se ujistěte, že stoly, stěny a jiné objekty, na nichž bude upevněn stojan s ramenem, mají dostatečnou nosnost. Pokud dojde k pádu přístroje, kontaktujte místního zástupce společnosti EIZO. Nepoužívejte poškozený přístroj. Při používání poškozeného přístroje hrozí požár nebo úraz elektrickým proudem. Při připevňování sklápěcího stojanu použijte originální šrouby a pevně je utáhněte.

#### **Nedotýkejte se poškozeného LCD panelu holýma rukama.**

Kapalné krystaly, které mohou unikat z panelu, jsou toxické a při jejich vniknutí do očí nebo úst hrozí otrava. Pokud dojde ke styku pokožky nebo jakékoli části těla s panelem, zasažená místa důkladně omyjte. V případě fyzických příznaků otravy vyhledejte lékařskou pomoc.

## **VAROVÁNÍ**

#### **S přístrojem manipulujte opatrně.**

**UPOZORNĚNÍ**

Před přemisťováním přístroje odpojte napájecí kabel i ostatní kabely. Přemisťování přístroje s připojenými kabely je nebezpečné.

Hrozí úraz.

#### **Přístroj přenášejte a umisťujte v souladu s určenými postupy.**

- Při přemisťování přístroje jej pevně uchopte a držte jako na ilustraci níže.
- Monitory velikosti 30 palců a více jsou těžké. Vybalování a/nebo přenášení monitoru musí provádět alespoň dvě osoby.

Při pádu přístroje hrozí úraz nebo poškození zařízení.

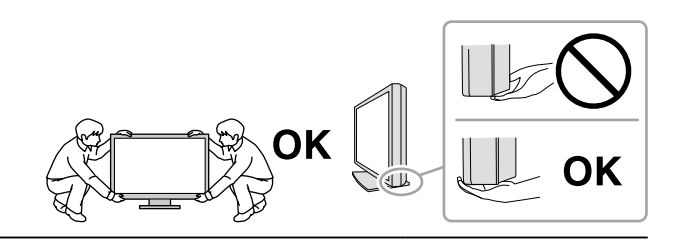

#### **Nezakrývejte větrací otvory na skříni.**

- Nepokládejte na větrací otvory žádné předměty.
- Neinstalujte přístroj do uzavřeného prostoru.
- Nepoužívejte přístroj v pozici naplocho či dolní stranou nahoru.

Zablokování větracích otvorů zabrání výměně vzduchu, což může způsobit požár, úraz elektrickým proudem nebo poškození zařízení.

#### **Nedotýkejte se zástrčky mokrýma rukama.**

Hrozí úraz elektrickým proudem.

#### **Použijte snadno dostupnou napájecí zásuvku.**

Tím zajistíte, že přístroj bude možné v případě problémů rychle odpojit od napájení.

**Pravidelně čistěte okolí napájecí zástrčky a větracího otvoru monitoru.** Nahromadění prachu, vody nebo oleje na zástrčce může způsobit požár.

#### **Před čištěním přístroje jej odpojte.**

Při čištění přístroje zapojeného do napájecí zásuvky hrozí úraz elektrickým proudem.

**Pokud se chystáte přístroj delší dobu nepoužívat, za účelem úspory energie a zvýšení bezpečnosti přístroj vypněte a odpojte napájecí kabel od napájecí zásuvky.**

**Tento produkt zlikvidujte v souladu se zákony místa nebo země bydliště.**

**Pro uživatele na území EHP a Švýcarska:**

**Jakýkoli závažný incident, ke kterému došlo v souvislosti s přístrojem, je třeba oznámit výrobci a kompetentnímu úřadu v příslušné zemi, ve které se uživatel nebo pacient nachází.**

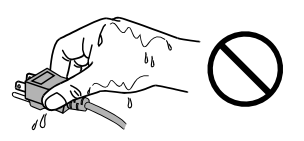

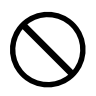

## <span id="page-6-0"></span>**Upozornění k tomuto monitoru**

### **Zamýšlené použití**

Tento produkt je určen k použití pro zobrazování radiologického obrazu (včetně celoplošné digitální mamografie a digitální tomosyntéze prsou) za účelem kontroly, analýzy a diagnózy příslušně vyškolenými zdravotnickými pracovníky.

#### **Upozornění**

- Mamografické snímky se ztrátovou kompresí nesmí být zobrazovány pro interpretace primárního snímku. Mamografické snímky smí být interpretováno pouze na displeji schváleném FDA, který splňuje technické specifikace, které byly zrevidovány a přijaty FDA.
- Jiná použití tohoto přístroje než popsaná v této příručce nemusí být kryta zárukou.
- Technické údaje uvedené v této příručce platí pouze při použití následujících komponent:
	- Napájecí kabely dodané s tímto přístrojem
	- Signálové kabely určené výrobcem
- S tímto přístrojem používejte pouze doplňky vyrobené nebo schválené výrobcem přístroje.

### **Zásady používání**

- V opačném případě se funkce některých dílů (jako je LCD panel) mohou po delší době zhoršit. Pravidelně kontrolujte, že správně fungují.
- Při změně zobrazení po dlouhodobém zobrazení téhož obrazu se může objevit paobraz. Zabraňte dlouhodobému zobrazování téhož obrazu použitím spořiče displeje nebo funkce úspory energie.
- Dosažení přijatelné kvality obrazu trvá několik minut. Po zapnutí napájení monitoru nebo po jeho probuzení z režimu úspory energie vyčkejte několik minut a teprve poté zobrazte snímek pro diagnózu.
- Pokud je na displeji dlouho jeden obraz, mohou se na něm vytvořit tmavé skvrny nebo vypálená místa. Aby se prodloužila životnost monitoru, doporučujeme jeho pravidelné vypínání.
- I po krátké době se může objevit paobraz v závislosti na zobrazeném obrazu. V takovém případě změňte obraz nebo vypněte na několik hodin napájení.
- Životnost podsvícení LCD panelu je omezená. Pokud obrazovka ztmavne nebo začne blikat, kontaktujte místního zástupce společnosti EIZO.
- Obrazovka může obsahovat vadné obrazové body nebo malý počet trvale svítících obrazových bodů. Tento jev je způsoben vlastnostmi zobrazovacího panelu a nejedná se o poruchu přístroje.
- Nevyvíjejte nadměrný tlak na panel nebo okraje rámu, protože by to mohlo způsobit poruchy zobrazení, jako jsou například interferenční obrazce. Při trvalém tlaku na panel může dojít ke snížení jeho kvality nebo poškození. Pokud na panelu zůstávají otlaky, nechte monitor zapnutý se zcela černým nebo bílým obrazem. To může tyto potíže vyřešit.
- Neškrábejte po panelu ani na něj nevyvíjejte tlak ostrými předměty, hrozí poškození panelu. Nepokoušejte se čistit panel papírovými kapesníčky, mohlo by dojít k jeho poškrábání.
- Nedotýkejte se zabudovaného kalibračního senzoru (integrovaný přední senzor). V opačném případě by se mohla snížit přesnost měření nebo by mohlo dojít k poškození zařízení.
- V určitých prostředích se hodnota naměřená zabudovaným senzorem světelnosti může lišit od hodnoty naměřené samostatným luxmetrem.
- Když je monitor studený a je přinesen do místnosti nebo pokud se rychle zvýší teplota v místnosti, může na vnitřních i vnějších površích monitoru dojít ke kondenzaci. V takovém případě monitor nepoužívejte. Před zapnutím monitoru vyčkejte, až se kondenzace odpaří. V opačném případě hrozí poškození monitoru.

### <span id="page-7-0"></span>**Opatření pro zajištění dlouhodobého provozu monitoru**

#### **●Kontrola kvality**

- Na kvalitu zobrazení monitorů má vliv kvalita vstupních signálů a stupeň opotřebení výrobku. Provádějte každodenní kontroly a pravidelné testy stálosti, aby byla zajištěna shoda s lékařskými standardy / doporučeními pro váš způsob používání. Podle potřeby provádějte kalibraci. Softwarová sada RadiCS pro kontrolu kvality monitoru umožňuje kontrolovat, zda vysoká úroveň kvality splňuje lékařské standardy / doporučení.
- Stabilizace zobrazení monitoru trvá přibližně 15 minut. Než budete provádět různé testy pro kontrolu kvality, kalibraci nebo seřízení obrazovky monitoru, po zapnutí napájení monitoru nebo po jeho probuzení z režimu úspory energie vyčkejte alespoň 15 minut a poté monitor seřiďte.
- Doporučujeme nastavit monitory na doporučenou nebo nižší úroveň jasu, aby se omezily změny svítivosti při dlouhodobém používání a zachovala se stabilita jasu.
- Chcete-li upravit výsledky měření integrovaného kalibračního senzoru (integrovaného předního senzoru) podle výsledků měření externího senzoru EIZO (senzor UX1 nebo UX2), který se prodává samostatně, proveďte korelaci mezi integrovaným předním senzorem a externím senzorem pomocí softwaru RadiCS/RadiCS LE. Pravidelná korelace umožňuje udržovat přesnost integrovaného předního senzoru na úrovni odpovídající externímu senzoru.

#### **Upozornění**

• V případě chyby při ovládání nebo náhlé změny nastavení se může stav zobrazení monitoru nečekaně změnit. Po nastavení obrazovky monitoru doporučujeme používat monitor se zamknutými ovládacími tlačítky. Podrobné pokyny pro nastavení najdete v instalační příručce (na disku CD-ROM).

### **●Čištění**

Za účelem zachování dobrého vzhledu monitoru a prodloužení jeho životnosti doporučujeme jej pravidelně čistit.

Jemně otřete nečistoty z povrchu skříně a panelu měkkým hadříkem namočeným v malém množství vody nebo jedné z níže uvedených chemikálií.

#### **Chemikálie, které lze použít pro čištění**

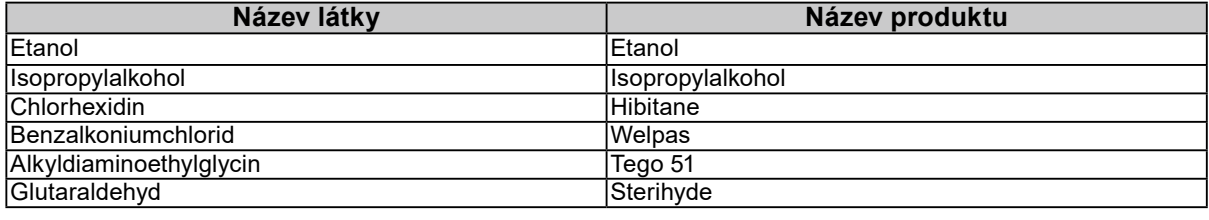

#### **Upozornění**

- Nepoužívejte chemikálie příliš často. Chemikálie jako alkohol a antiseptické roztoky mohou způsobit změnu lesku, ztrátu lesku a vyblednutí skříně nebo panelu a také snížení kvality obrazu.
- Nikdy nepoužívejte ředidla, benzen, vosky a abrazivní čisticí prostředky, protože mohou poškodit skříň nebo panel.
- Zabraňte přímému styku chemikálií s monitorem.

#### **Poznámka**

• Pro čištění povrchu skříně a panelu doporučujeme používat doplňkový čisticí prostředek ScreenCleaner.

### **Pohodlné používání monitoru**

- Dlouhodobé sledování monitoru způsobuje únavu očí. Každou hodinu si udělejte 10 minutovou přestávku.
- Podívejte se na obrazovku ze správné vzdálenosti a úhlu.

## **OBSAH**

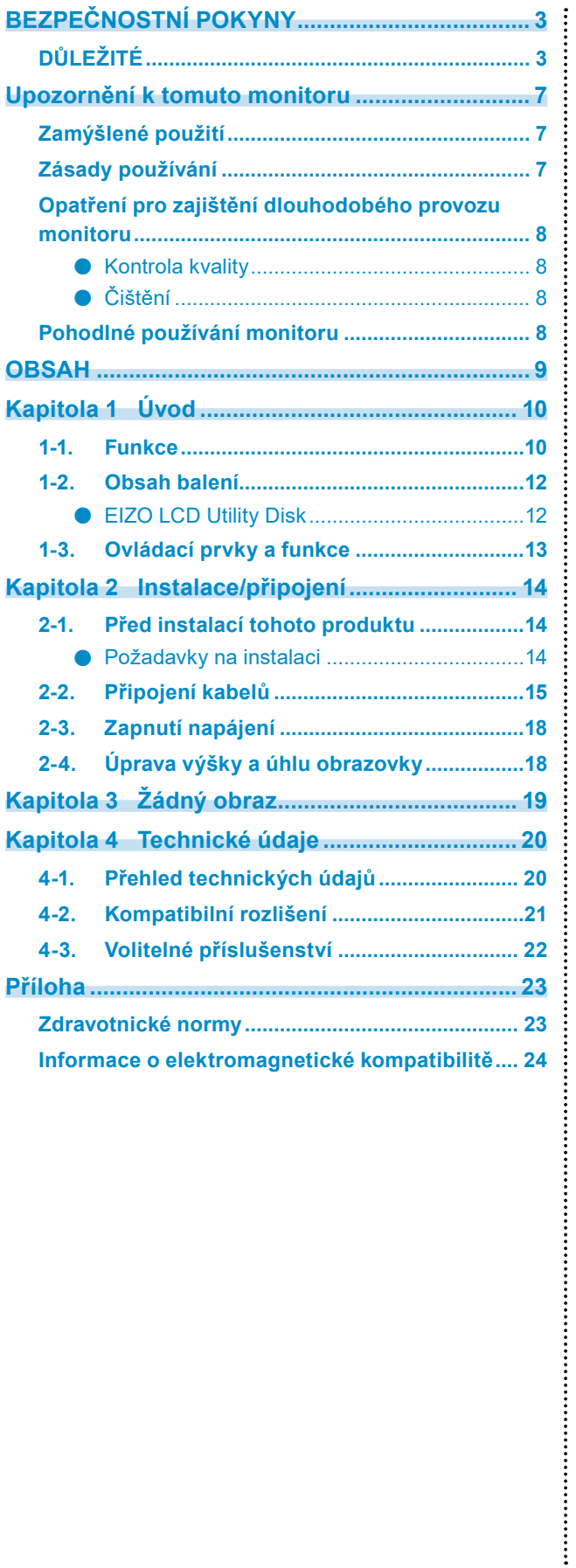

## <span id="page-9-0"></span>**Kapitola 1 Úvod**

Děkujeme vám za váš výběr černobílého monitoru LCD EIZO.

### **1-1. Funkce**

#### **● Perfektní pro zobrazování snímků z vyšetření rakoviny prsu**

Ideální pro vytvoření úrovně čistoty a viditelnosti, které jsou vyžadovány pro zobrazování snímků tomosyntéze prsou a mamografických snímků s maximálním vysokým jasem 2 500 cd/m2 a vysokým kontrastním poměrem 1700 : 1.

#### **● Prostorově úsporné**

Vybaveno dvěma příchozími porty USB. Dva počítače mohou používat jednu skupinu zařízení USB (například myš nebo klávesnici) přepínáním mezi počítači.

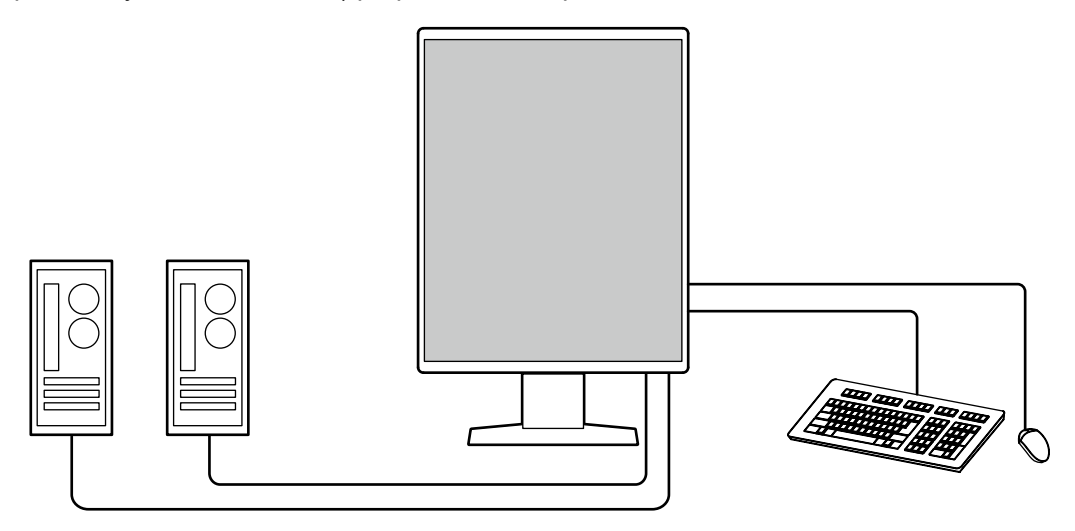

#### **● Kontrola kvality**

V tomto monitoru je zabudován kalibrační senzor (integrovaný přední senzor). Tento senzor umožňuje monitoru provádět nezávislou kalibraci (SelfCalibration) a kontrolu stupňů šedé.

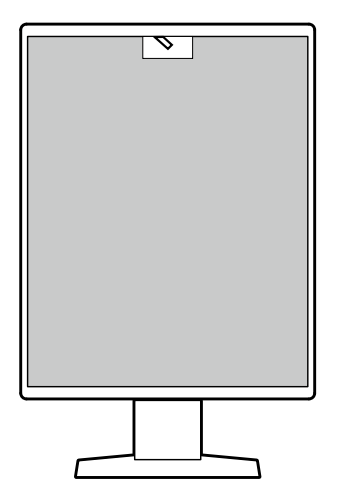

S použitím softwaru RadiCS LE, který je přiložen k monitoru, můžete spravovat historii monitoru, cíl funkce SelfCalibration a plán spouštění.

Softwarová sada RadiCS pro kontrolu kvality monitoru umožňuje kontrolovat, zda úroveň kvality splňuje lékařské standardy/doporučení.

#### **● Jednoduchá kabeláž**

Kromě vstupního konektoru DisplayPort je rovněž k dispozici výstupní konektor.

• Z výstupního konektoru ( $\sum_i$ ) lze přenášet signál do jiného monitoru.

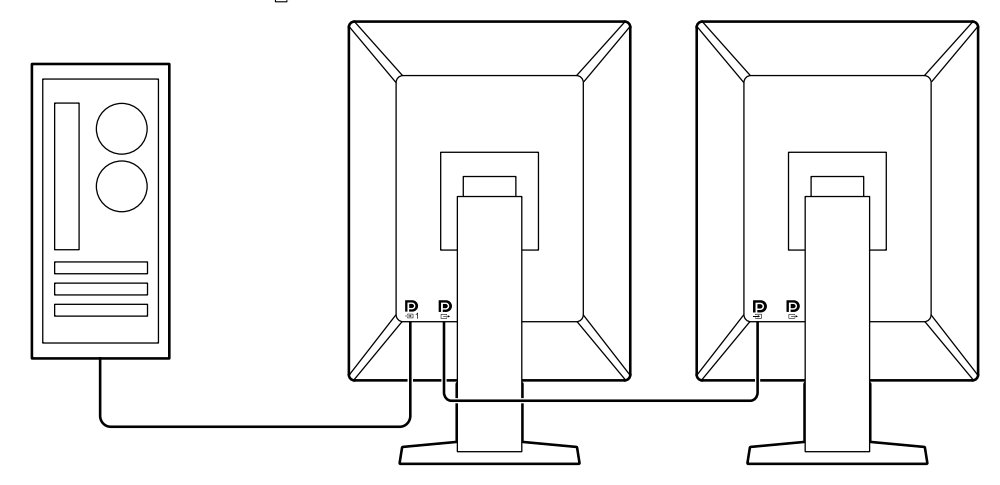

#### **● Ovládání monitoru myší a klávesnicí**

Pomocí softwaru RadiCS/RadiCS LE pro kontrolu kvality monitoru můžete pomocí myši a klávesnice provádět s monitorem následující operace:

- Přepínání režimů CAL Switch
- Přepínání vstupních signálů
- Funkce, která přiřazuje libovolný režim CAL Switch části obrazovky a zobrazuje obraz (Point-and-Focus)
- Přepínání počítačů, které používají zařízení USB (Switch-and-Go)
- Přechod do režimu řízení spotřeby (Backlight Saver)

## <span id="page-11-0"></span>**1-2. Obsah balení**

Ověřte, zda balení obsahuje všechny následující položky. Pokud nějaké položky chybí nebo jsou poškozené, kontaktujte místního prodejce nebo zástupce společnosti EIZO uvedené na přiloženém listu.

#### **Poznámka**

- Doporučujeme uschovat krabici a obalový materiál pro případ budoucího přemísťování nebo převážení produktu.
	- Monitor
	- Napájecí kabel

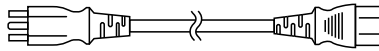

• Digitální signálový kabel: PP300 x 2 DisplayPort - DisplayPort

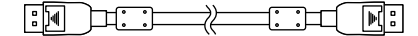

• Kabel USB: UU300 x 2

 $F = \frac{1}{2}$ 

- EIZO LCD Utility Disk (CD-ROM)
- Instructions for Use (Návod k použití)

#### **●EIZO LCD Utility Disk**

Disk CD-ROM obsahuje následující položky. Postup spuštění softwaru a přístupu k souborům je popsán v souboru "Readme.txt" na disku.

- Soubor Readme.txt
- Software RadiCS LE pro kontrolu kvality monitoru (pro operační systém Windows)
- Uživatelská příručka Instalační příručka k monitoru Uživatelská příručka k softwaru RadiCS LE
- Vnější rozměry

#### **RadiCS LE**

Software RadiCS LE umožňuje provádět následující operace kontroly kvality a operace s monitorem. Další informace o softwaru nebo instalaci viz uživatelská příručka k softwaru RadiCS LE.

#### **Kontrola kvality**

- Spuštění kalibrace
- Zobrazení seznam výsledků testu a vytvoření testovací zprávy
- Nastavení cíle funkce SelfCalibration a plánu spouštění

#### **Operace s monitorem**

- Přepínání režimů CAL Switch
- Přepínání vstupních signálů
- Funkce, která přiřazuje libovolný režim CAL Switch části obrazovky a zobrazuje obraz (Point-and-Focus)
- Přepínání počítačů, které používají zařízení USB (Switch-and-Go)
- Přechod do režimu řízení spotřeby (Backlight Saver)

#### **Upozornění**

• Specifikace softwaru RadiCS LE mohou být změněny bez předchozího upozornění. Aktuální verze softwaru RadiCS LE je ke stažení na našem webu:<http://www.eizoglobal.com>

#### **Používání softwaru RadiCS LE**

Pokyny pro instalaci a používání softwaru RadiCS LE viz uživatelská příručka k softwaru RadiCS LE (na disku CD-ROM).

Při použití softwaru RadiCS LE připojte monitor k počítači pomocí dodaného kabelu USB. Další pokyny pro připojení monitoru viz "2-2. Připojení kabelů" (strana 15).

## <span id="page-12-0"></span>**1-3. Ovládací prvky a funkce**

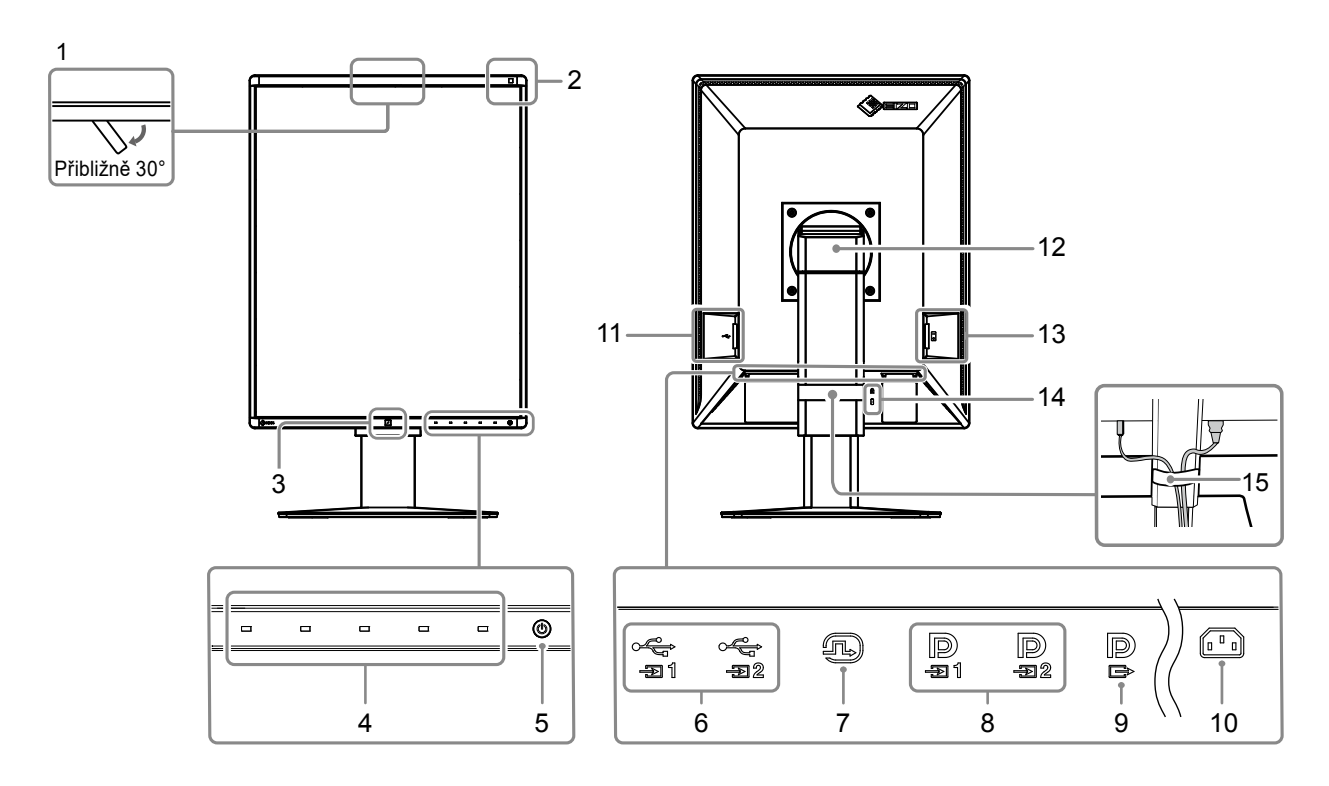

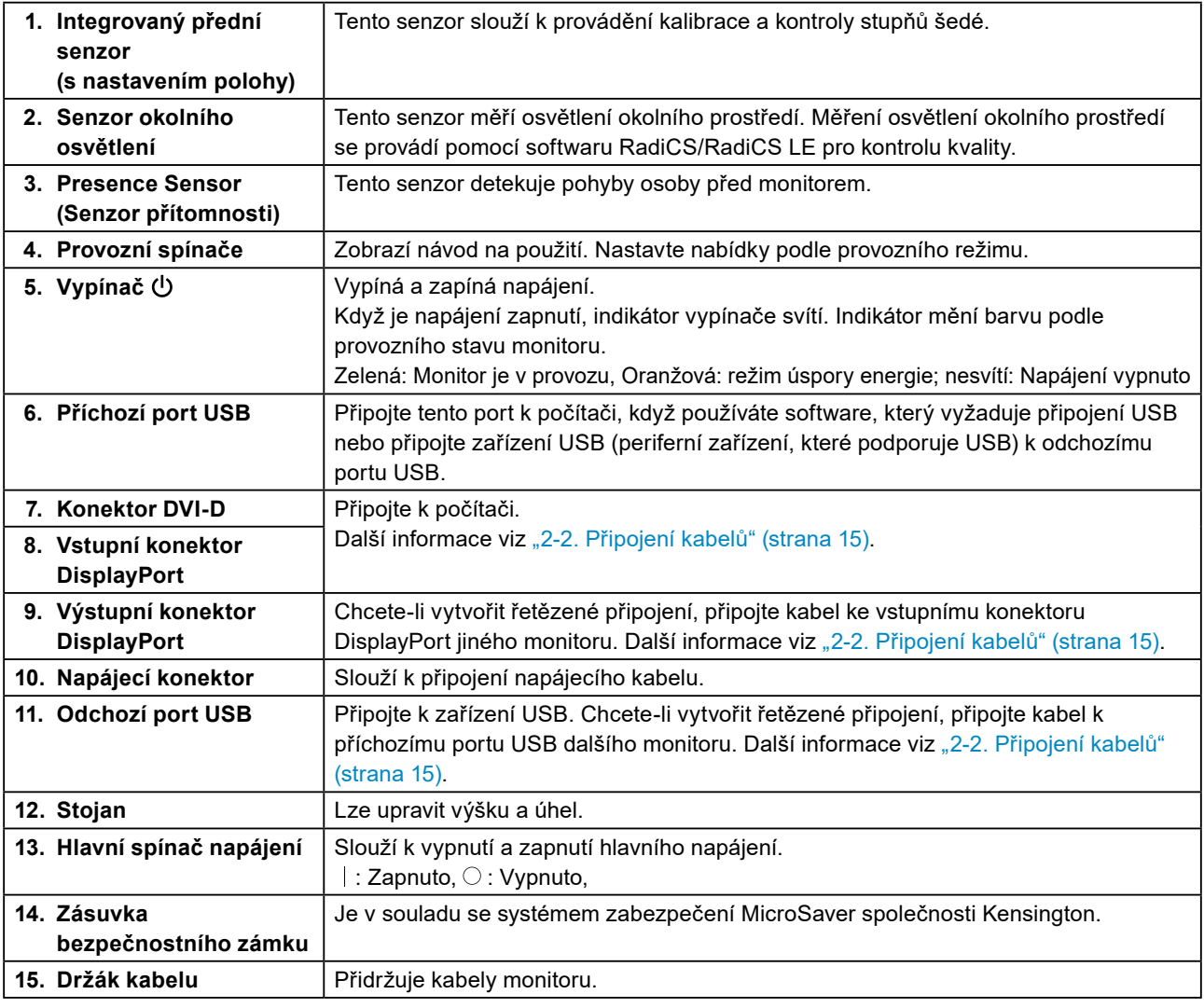

## <span id="page-13-0"></span>**Kapitola 2 Instalace/připojení**

### **2-1. Před instalací tohoto produktu**

Pečlivě si přečtěte "BEZPEČNOSTNÍ POKYNY" (strana 3) a vždy dodržujte pokyny.

Pokud umístíte tento přístroj na lakovaný povrch, barva může v důsledku složení pryže přilnout ke spodní straně stojanu. Před použitím zkontrolujte plochu stolu.

### **●Požadavky na instalaci**

Pokud instalujete monitor do stojanu, zkontrolujte, že je dostatek volného prostoru po stranách a nad monitorem.

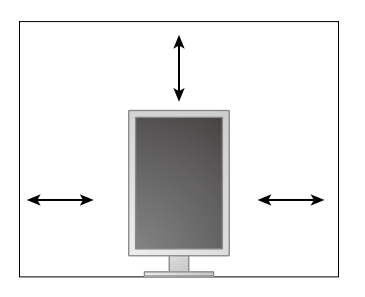

#### **Upozornění**

• Umístěte monitor tak, aby žádné světlo neinterferovalo s obrazovkou.

## <span id="page-14-0"></span>**2-2. Připojení kabelů**

#### **Upozornění**

- Ověřte, zda je monitor a počítač vypnutý.
- Při náhradě stávajícího monitoru za tento monitor postupujte podle informací v "4-2. Kompatibilní rozlišení" (strana 21). V této kapitole je popsán postup změny nastavení rozlišení a svislého kmitočtu rozkladu v počítači na

hodnoty podporované tímto monitorem. Změny je třeba provést před připojením počítače.

#### **1. Otočte obrazovku monitoru o 90° po směru hodinových ručiček.**

Před expedováním je monitor nainstalován v orientaci na šířku.

#### **Upozornění**

• Před zapnutím obrazovky monitoru zvedněte monitor do nejvyšší polohy.

#### **2.Připojte signálové kabely.**

Zkontrolujte tvary konektorů a připojte kabely. Po připojení kabelu DVI zajistěte konektor utažením šroubů.

#### **Upozornění**

- Tento monitor je vybaven dvěma typy konektorů DisplayPort: vstupním a výstupním. Při připojování monitoru k počítači připojte kabel ke vstupnímu konektoru.
- Při používání řetězeného připojení připojte kabel ke vstupnímu konektoru  $\mathbf{D}$
- Při připojování k více počítačům zapněte vstupní signál. Další informace naleznete v instalační příručce na disku CD.

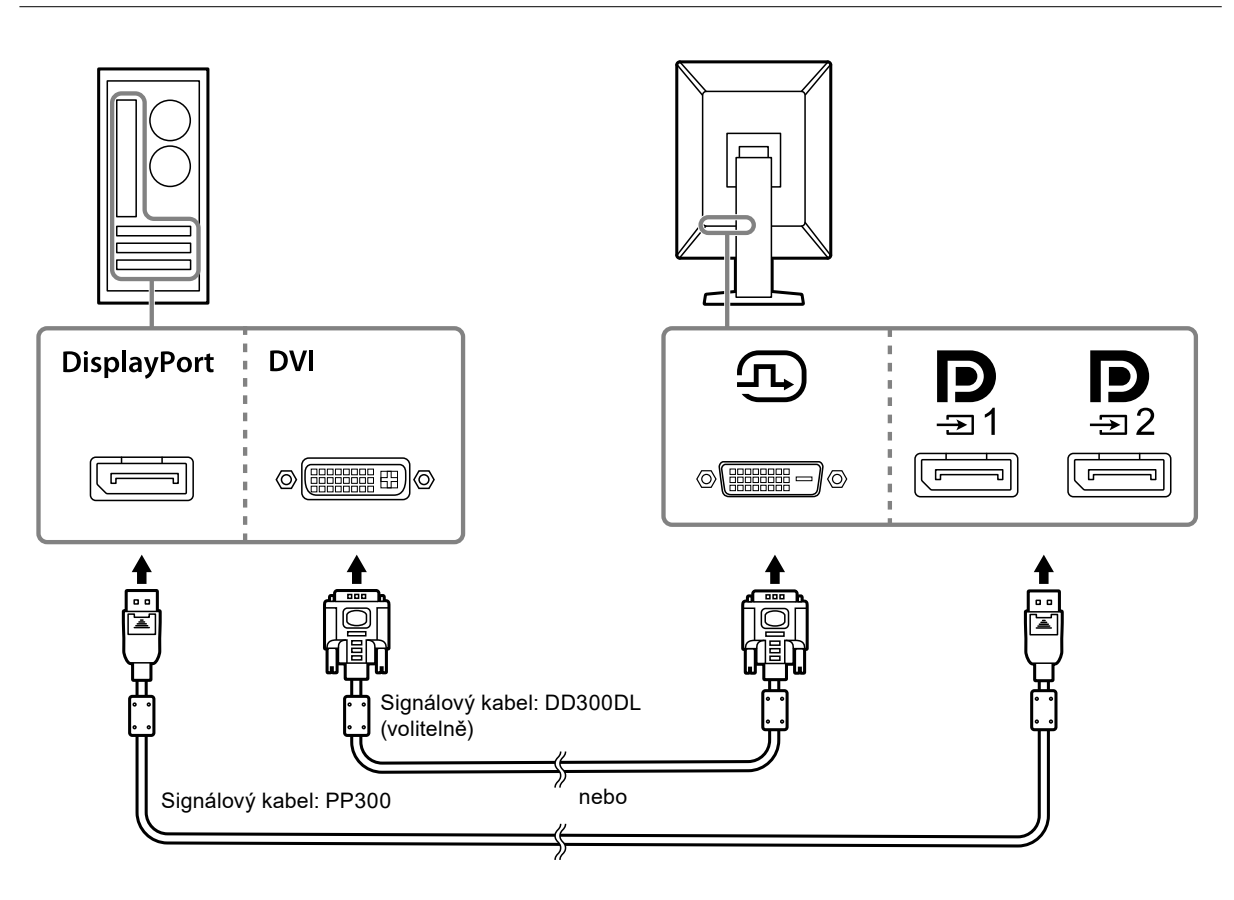

#### **Při připojení dalších monitorů v režimu řetězeného připojení**

Odveďte vstupní signál přiváděný na  $\mathbf{D}$  do jiného monitoru.

#### **Upozornění**

- Informace o monitorech a grafických kartách, které lze použít pro řetězené připojení, najdete na webu EIZO: <http://www.eizoglobal.com>
- Při používání řetězeného připojení připojte kabel ke vstupnímu konektoru  $\mathbf{D}_{\text{max}}$
- Chcete-li vytvořit řetězené připojení, je třeba vybrat položku "Signal Format (Formát signálu)" "DisplayPort1" v nabídce Administrator Settings (Nastavení správce) a nastavit položku "Version (Verze)" na "1.2". Další informace naleznete v instalační příručce na disku CD.
- Před připojením signálního kabelu sejměte víčko $\mathbf{P}$

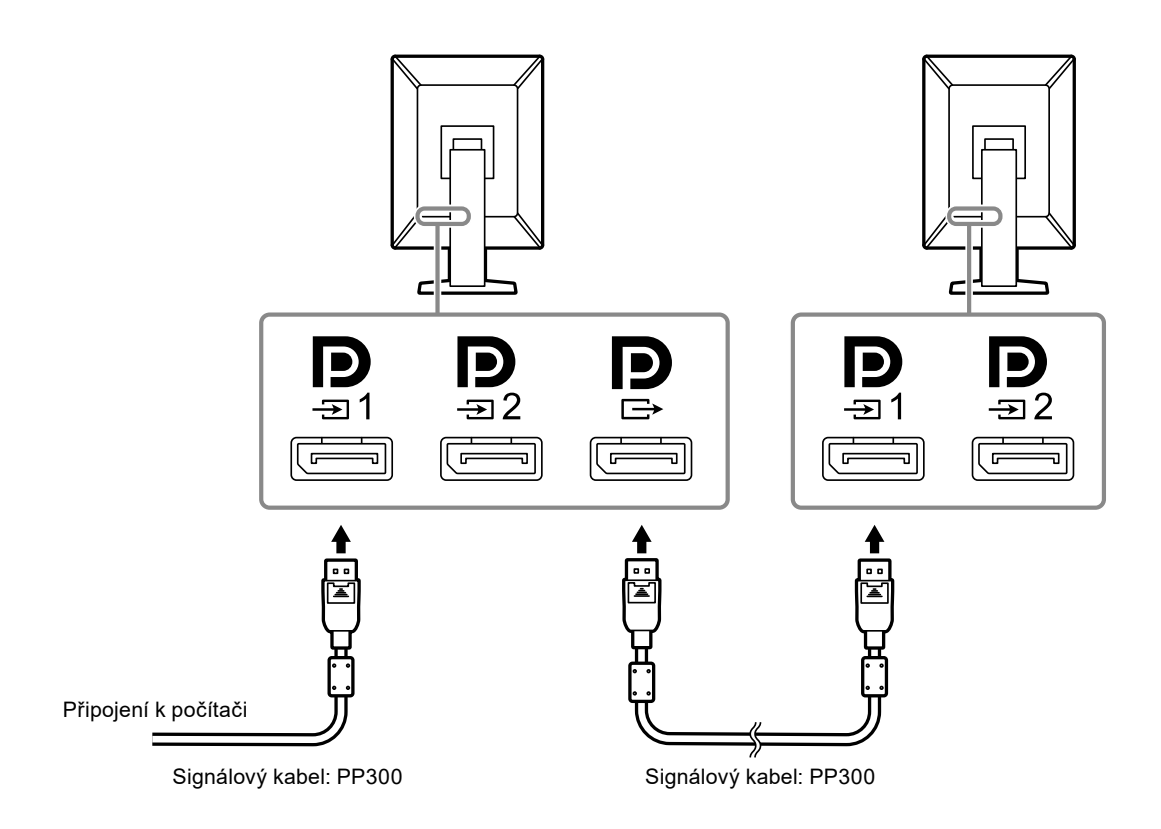

#### **3. Připojte napájecí kabel k napájecí zásuvce a k napájecímu konektoru na monitoru.**

Připojte napájecí kabel zcela do monitoru.

**4.Při použití RadiCS/RadiCS LE nebo připojení zařízení USB (periferní zařízení, které podporuje USB) k monitoru připojte kabel USB k příchozímu portu USB monitoru a k počítači.**

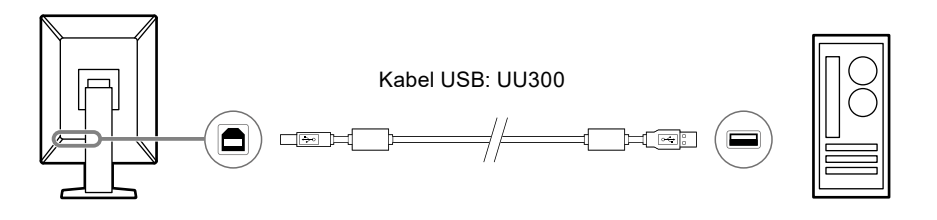

#### **Upozornění**

- Připojte počítač s nainstalovaným RadiCS / RadiCS LE k  $\frac{1}{21}$ pro účely kontroly kvality monitoru.
- Před expedováním je na  $\frac{1}{2}$ nasazeno víčko. Při používání  $\frac{1}{2}$ sejměte víčko.

#### **Poznámka**

- Přepínání mezi počítači, které používají zařízení USB, lze provádět připojením dvou počítačů ke dvěma monitorům jak je uvedeno na následujícím obrázku.
- Podrobné pokyny pro přepínání počítačů, které používají zařízení USB, viz instalační příručka (na disku CD-ROM).

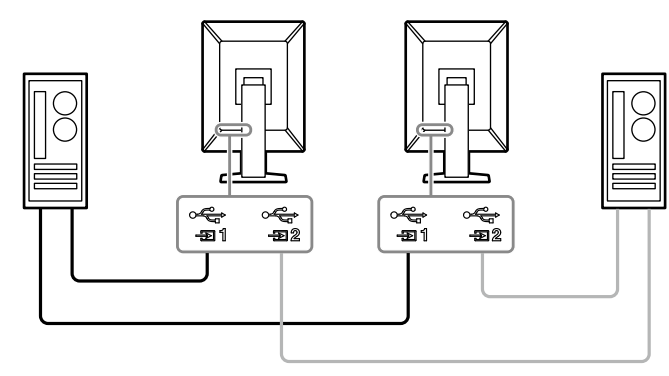

## <span id="page-17-0"></span>**2-3. Zapnutí napájení**

#### **1. Stisknutím tlačítka zapněte napájení monitoru.**

Indikátor vypínače monitoru se rozsvítí zeleně.

Pokud se indikátor nerozsvítí, viz "Kapitola 3 Žádný obraz" (strana 19).

#### **Poznámka**

• Chcete-li najít vypínač, když je napájení monitoru vypnuté, dotkněte se některého z tlačítek vedle  $\bigcup$  tak, aby indikátor (*b* začal blikat.

#### **2.Zapněte počítač.**

Na obrazovce se objeví obraz.

Pokud se obraz neobjeví, informace o řešení problému najdete v části "Kapitola 3 Žádný obraz" (strana 19).

#### **Upozornění**

• K zajištění maximální úspory energie doporučujeme zařízení vypínat tlačítkem napájení. Pokud monitor nepoužíváte, můžete jej zcela odpojit od napájení buď vypnutím hlavního zdroje napájení nebo odpojením zástrčky napájecího kabelu.

#### **Poznámka**

- Dodržováním následujících zásad lze maximálně prodloužit životnost monitoru omezením degradace jasu a snížením spotřeby:
	- Používejte funkci úspory energie počítače nebo monitoru.
	- Pokud monitor nepoužíváte, vypněte je.

### **2-4. Úprava výšky a úhlu obrazovky**

Oběma rukama uchopte levý a pravý okraj monitoru a nastavte výšku, sklon a natočení obrazovky podle svých požadavků.

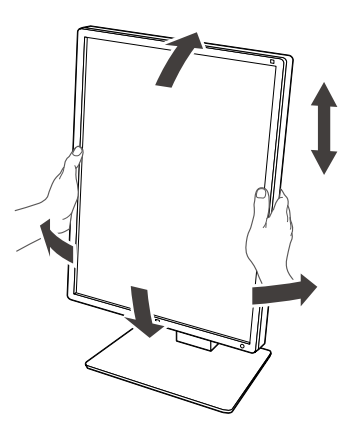

#### **Upozornění**

- Po provedení úprav zkontrolujte, zda jsou kabely správně připojené.
- Po upravení výšky a úhlu provlečte kabely držákem kabelů.

## <span id="page-18-0"></span>**Kapitola 3 Žádný obraz**

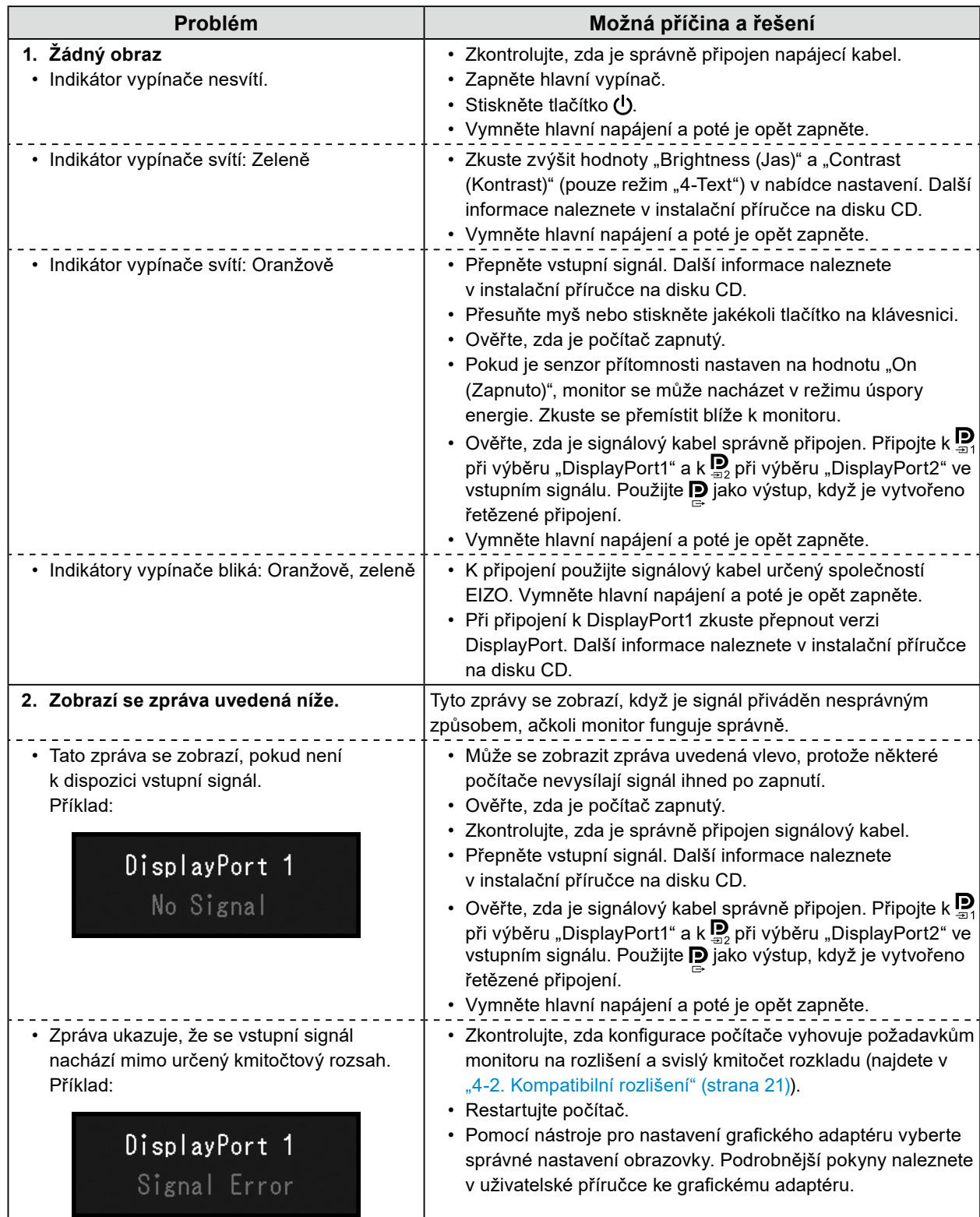

## <span id="page-19-0"></span>**Kapitola 4 Technické údaje**

## **4-1. Přehled technických údajů**

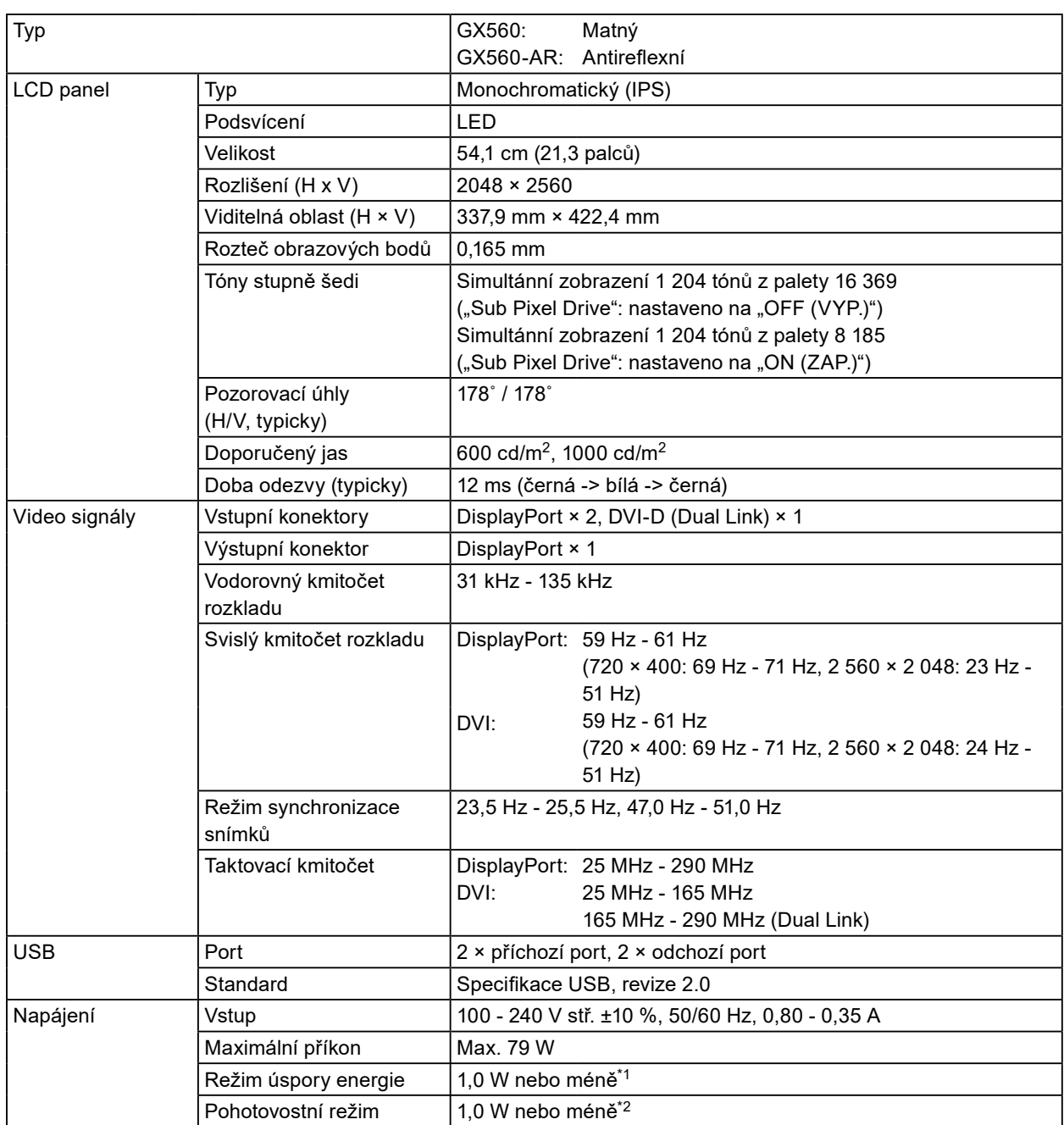

<span id="page-20-0"></span>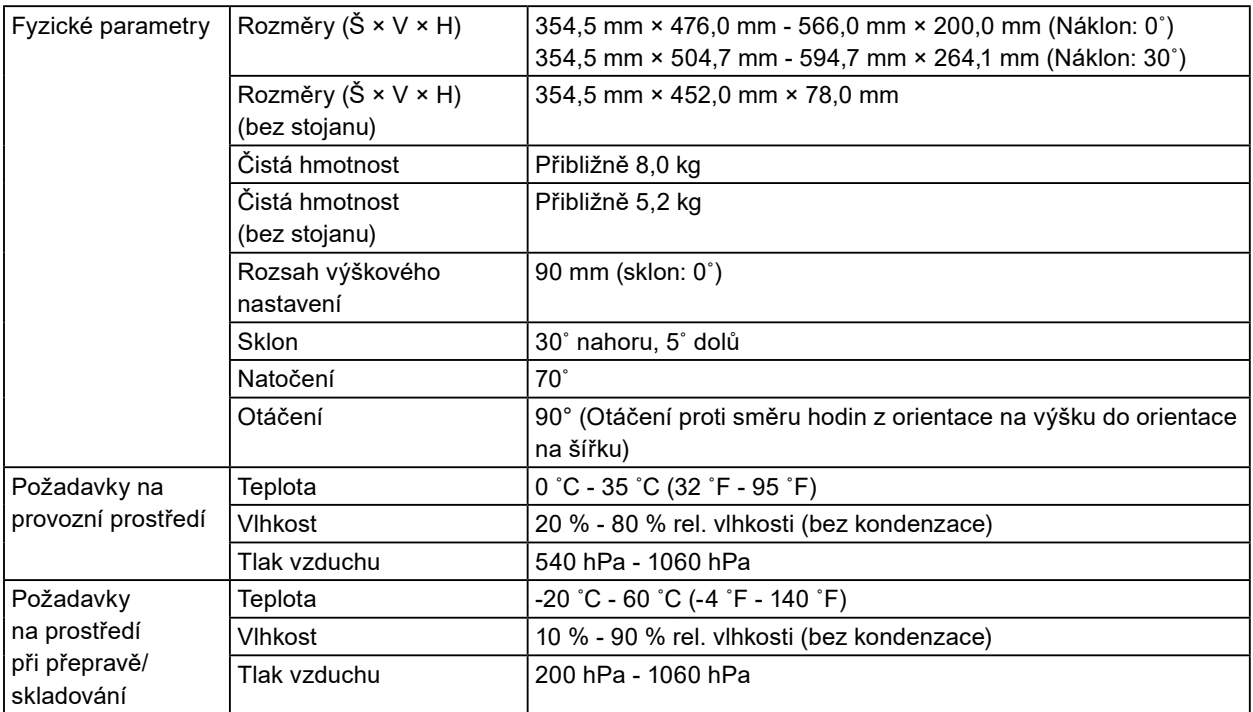

\*1 Když je použit vstup DisplayPort, není připojen příchozí port USB, "Auto Input Detection (Automatická detekce vstupu)": "Off (Vypnuto)", "Power Save (Řízení spotřeby)": "High (Vysoké)", "DP Power Save (Řízení spotřeby DP)": "On (Zapnuto)", "DisplayPort1" - "Version (Verze)": "1.1", není připojena žádná externí zátěž

\*2 Bez připojeného příchozího portu USB, "DP Power Save (DP řízení spotřeby)": "On (Zapnuto)", "DisplayPort1" -"Version (Verze)": "1.1", není připojena žádná externí zátěž

### **4-2. Kompatibilní rozlišení**

Monitor podporuje následující rozlišení.

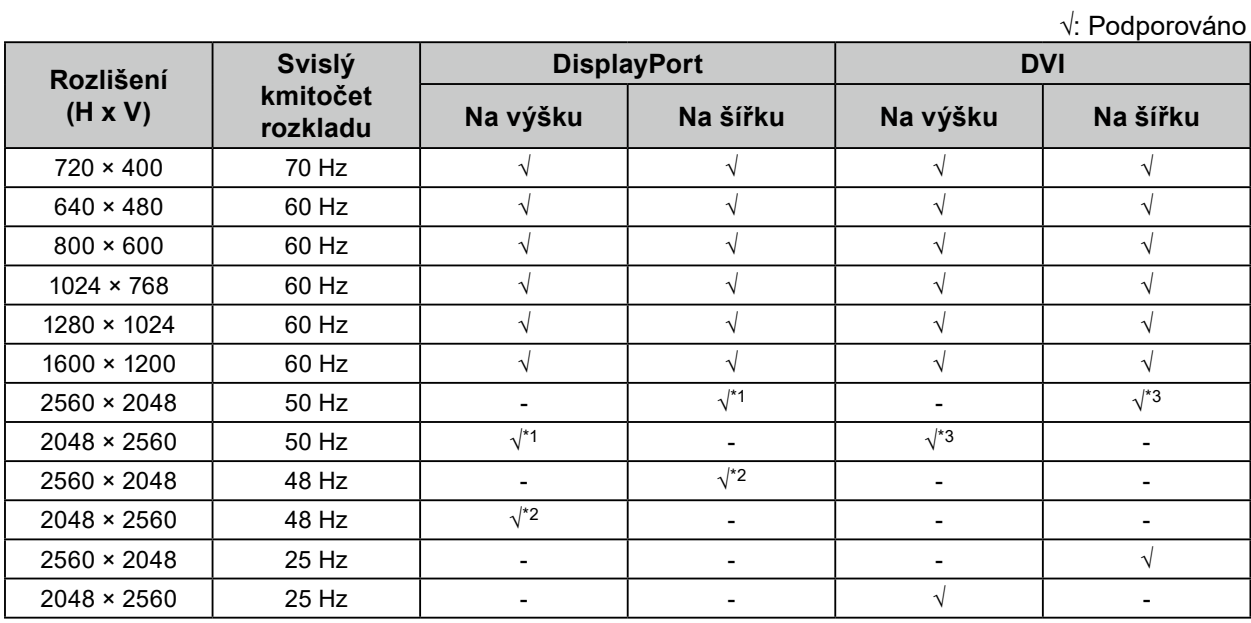

\*1 Když je na vstupu "DisplayPort1" a "version (verze)" je "1.1" nebo když je na vstupu "DisplayPort2"

\*2 Když je na vstupu "DisplayPort1" a "version (verze)" je "1.2"

\*3 Pouze signál dual link.

## <span id="page-21-0"></span>**4-3. Volitelné příslušenství**

Následující příslušenství je k dispozici samostatně.

Aktuální informace o volitelném příslušenství a o nejnovějších kompatibilních grafických adaptérech naleznete na našem webu.<http://www.eizoglobal.com>

 $\sim$  0.0

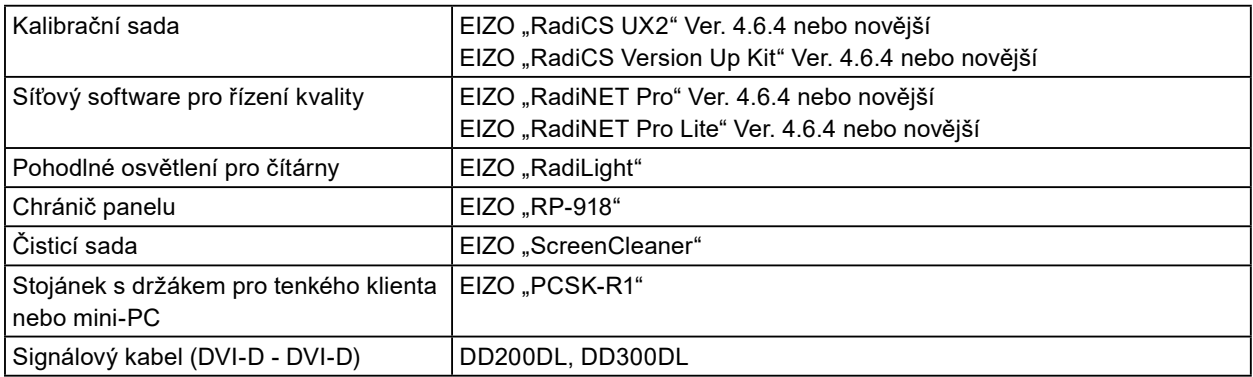

## <span id="page-22-0"></span>**Příloha**

### **Zdravotnické normy**

- U finálního systému je třeba zajistit soulad s požadavky normy IEC 60601-1-1.
- Elektrická zařízení mohou vyzařovat elektromagnetické vlny, které mohou monitor ovlivnit, omezit jeho funkce nebo způsobit jeho nesprávné chování. Instalujte přístroj v kontrolovaném prostředí, kde k těmto jevům nebude docházet.

#### **Klasifikace zařízení**

- Typ ochrany před úrazem elektrickým proudem: Třída I
- Třída EMC: IEC60601-1-2 skupina 1 třída B
- Klasifikace zdravotnického prostředku (EU): Třída I
- Režim provozu: Trvalý
- Stupeň krytí IP: IPX0

### <span id="page-23-0"></span>**Informace o elektromagnetické kompatibilitě**

Výrobky řady RadiForce mají funkčnost, která zajišťuje správné zobrazování lékařských snímků.

#### **Prostředí, pro které je tento produkt určen**

Výrobky řady RadiForce jsou určeny k použití v níže uvedených prostředích.

• Prostředí odborných zdravotnických zařízení, jako jsou kliniky a nemocnice

Výrobky řady RadiForce nejsou vhodné pro použití v následujících prostředích:

- V prostředích domácí zdravotní péče
- V blízkosti vysokofrekvenčního chirurgického vybavení, například elektrochirurgických nožů
- V blízkosti krátkovlnného terapeutického vybavení
- V místnosti se stíněním vysokofrekvenčních systémů lékařského vybavení pro MRI
- Ve zvláštních stíněných prostředích
- V případě instalace ve vozidlech, jako jsou sanitky
- V jiných zvláštních prostředích

## **UPOZORNĚNÍ**

**Výrobky řady RadiForce vyžadují zvláštní opatření s ohledem na elektromagnetickou kompatibilitu a je nutné je instalovat. Před instalací a provozem výrobku je třeba si pečlivě přečíst informace o**  elektromagnetické kompatibilitě a část "PREVENTIVNÍ OPATŘENÍ" v tomto dokumentu a dodržovat **následující pokyny.**

**Výrobky řady RadiForce se nesmí používat v blízkosti nebo položený na jiných zařízeních. Je-li nutné používat zařízení v blízkosti jiných zařízení nebo je nutné skládat tato zařízení na sebe, je nutné zařízení sledovat a kontrolovat, zda v dané konfiguraci pracují správně.**

**Používané přenosné vysokofrekvenční komunikační zařízení udržujte 30 cm (12 palců) nebo více od jakékoli části zařízení řady RadiForce včetně kabelů. V opačném případě by mohlo dojít ke snížení výkonu tohoto vybavení.**

**Každý, kdo připojuje další zařízení k části pro vstupní signál nebo části pro výstupní signál a konfiguruje tak zdravotnický přístroj, odpovídá za to, že systém splňuje požadavky normy IEC60601-1-2.**

**Při používání výrobku řady RadiForce se nedotýkejte vstupních nebo výstupních konektorů signálu. Mohlo by dojít k ovlivnění zobrazeného obrazu.**

**Použijte kabely dodané s tímto výrobkem nebo kabely specifikované společností EIZO.**

**V případě použití jiných kabelů, než které jsou specifikované společností EIZO, by mohlo dojít ke zvýšení elektromagnetického rušení nebo narušení funkce tohoto přístroje elektromagnetickým rušením.**

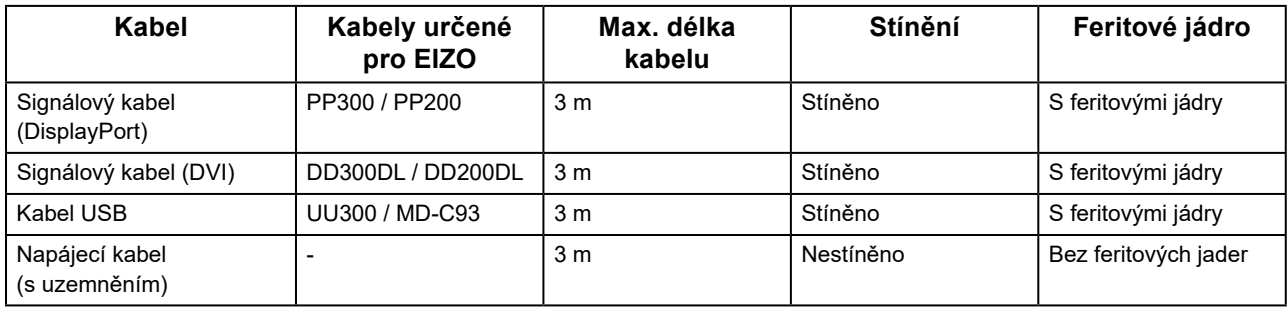

### **Technický popis**

#### **Elektromagnetické emise**

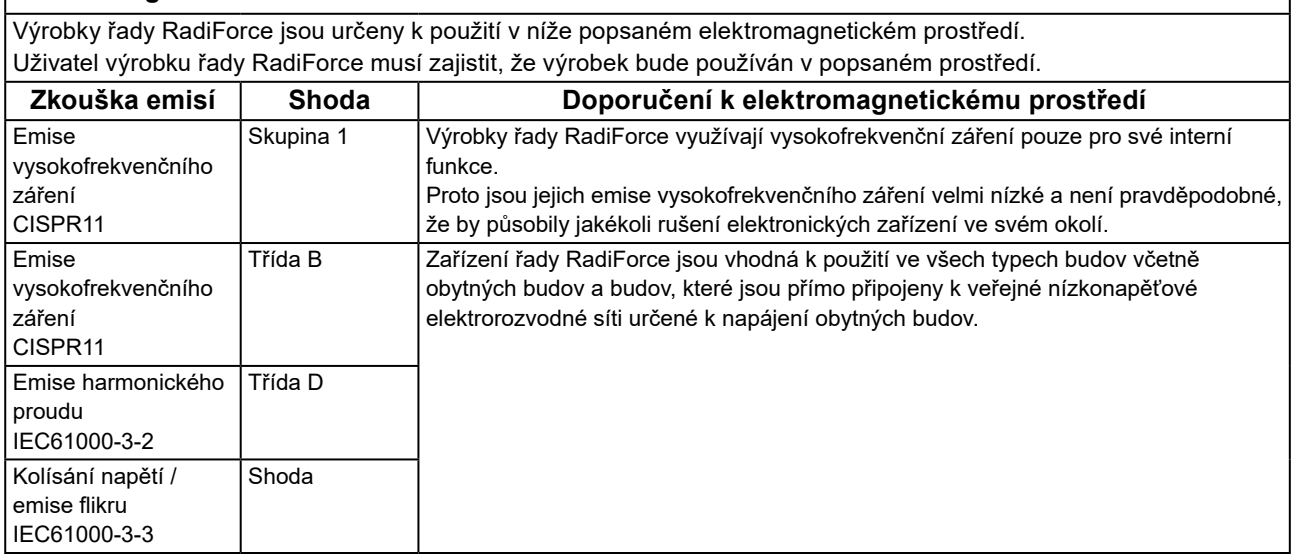

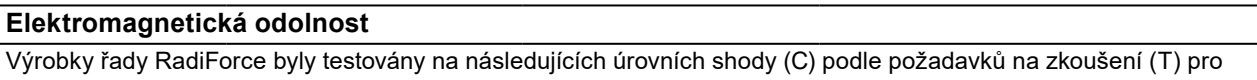

prostředí odborných zdravotnických zařízení definovaných v normě IEC60601-1-2. Uživatel výrobku řady RadiForce musí zajistit, že výrobek bude používán v popsaném prostředí.

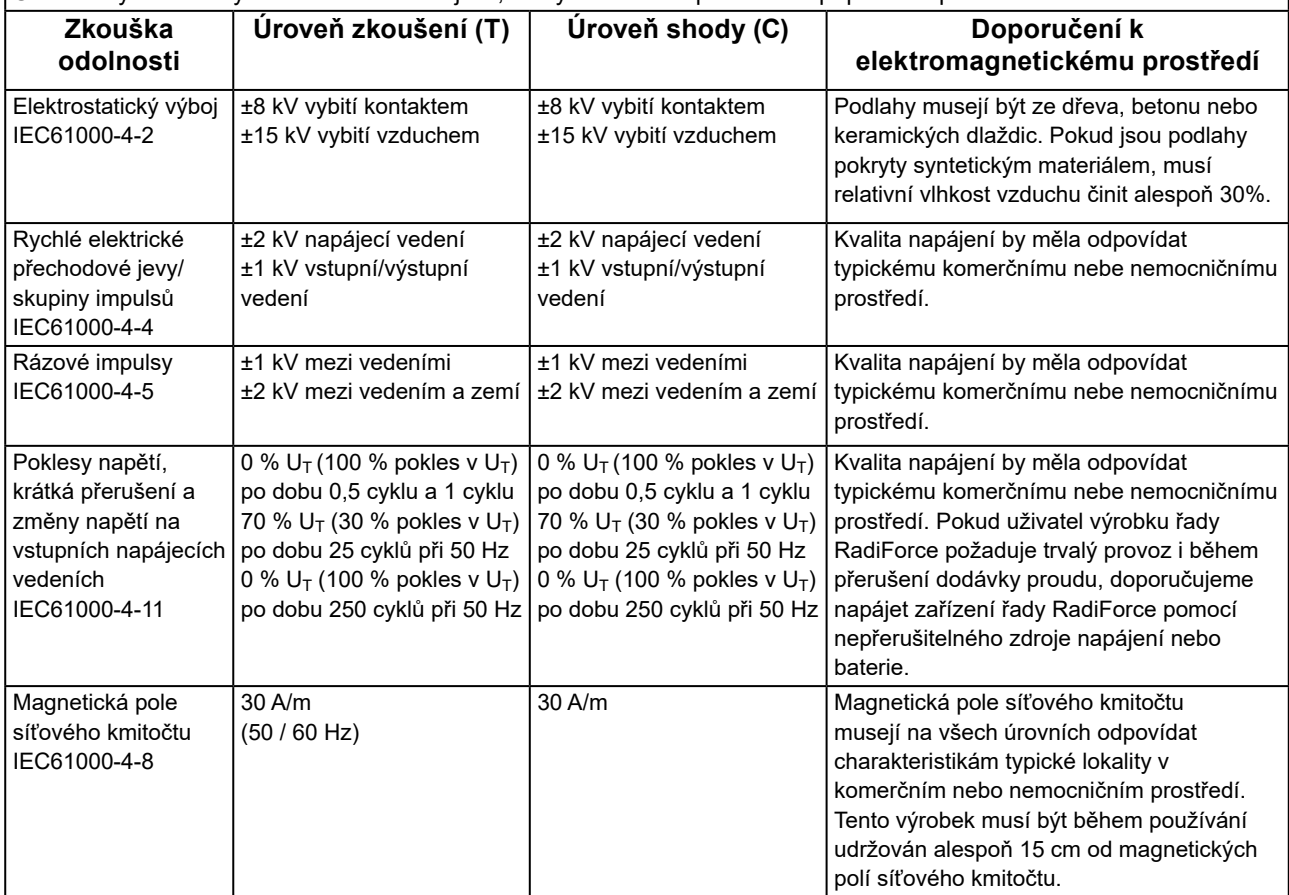

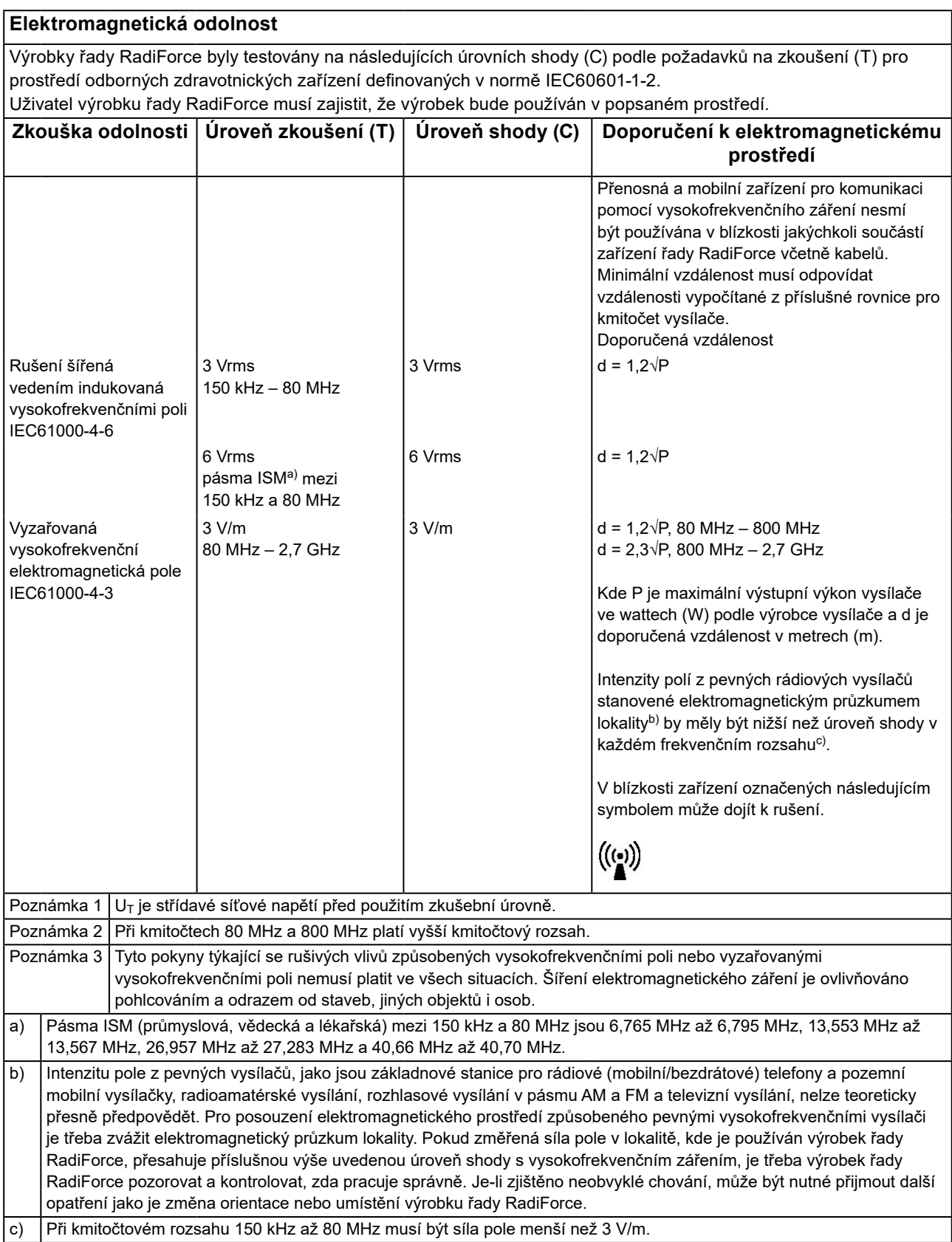

#### **Doporučené separační vzdálenosti mezi přenosnými nebo mobilními vysokofrekvenčními komunikačními zařízeními a výrobky řady RadiForce**

Výrobky řady RadiForce jsou určeny k použití v elektromagnetickém prostředí, v němž je vyzařované vysokofrekvenční rušení kontrolované. Zákazník nebo uživatel výrobku řady RadiForce může zabránit elektromagnetickému rušení dodržováním minimální vzdálenosti (30 cm) mezi přenosnými a mobilními vysokofrekvenčními komunikačními zařízeními (vysílači) a výrobkem řady RadiForce.

Výrobky řady RadiForce byly testovány na následujících úrovních shody (C) podle požadavků na zkoušení odolnosti (T) vůči blízkým polím z následujících bezdrátových komunikačních služeb.

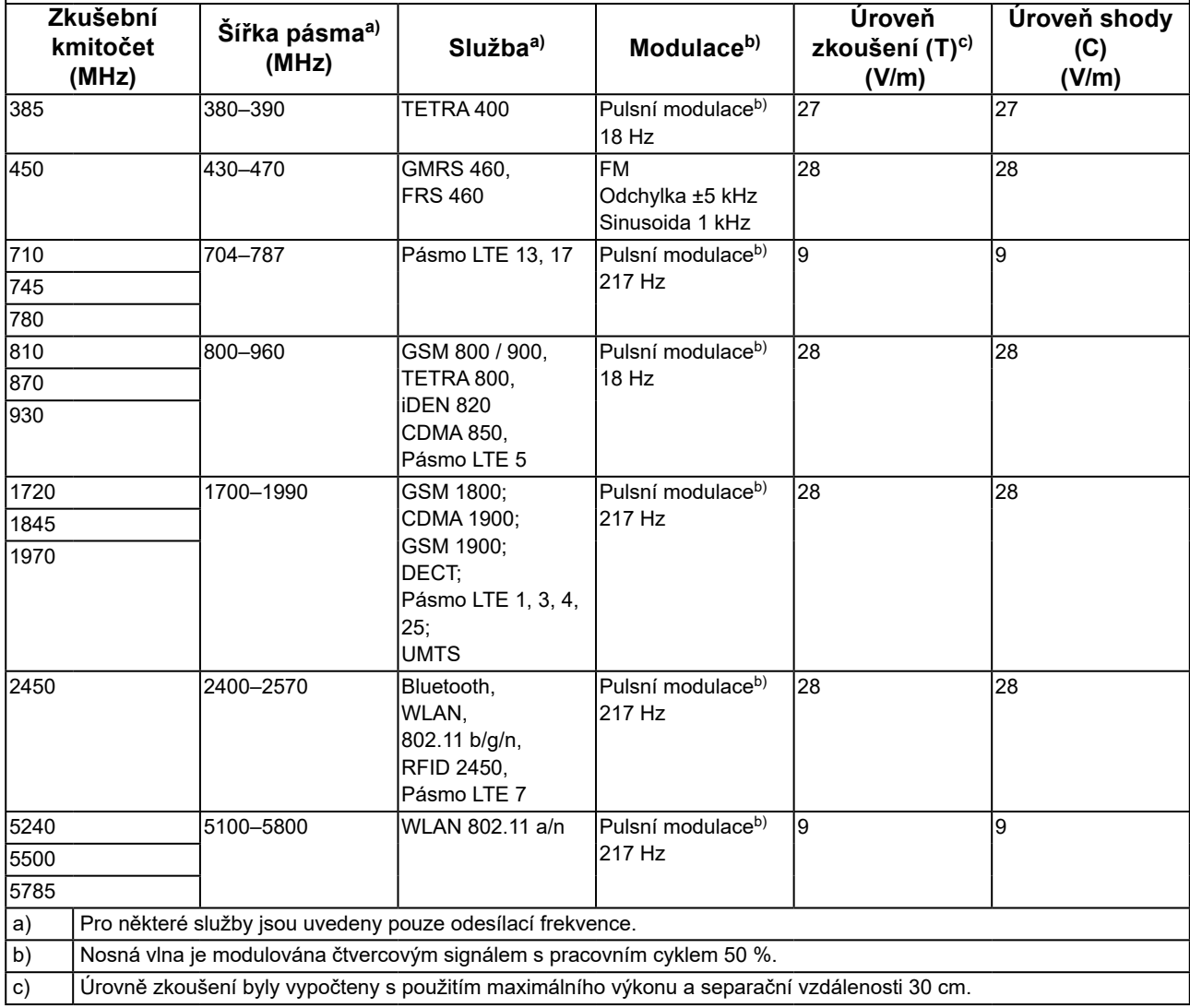

Zákazník nebo uživatel výrobku řady RadiForce může zabránit rušení od blízkých magnetických polí tím, že dodrží minimální vzdálenost (15 cm) mezi vysokofrekvenčními vysílači a výrobkem řady RadiForce. Řada RadiForce byla testována na následujících úrovních shody (C) podle požadavků na zkoušení odolnosti (T) vůči blízkým magnetickým polím v tabulce níže.

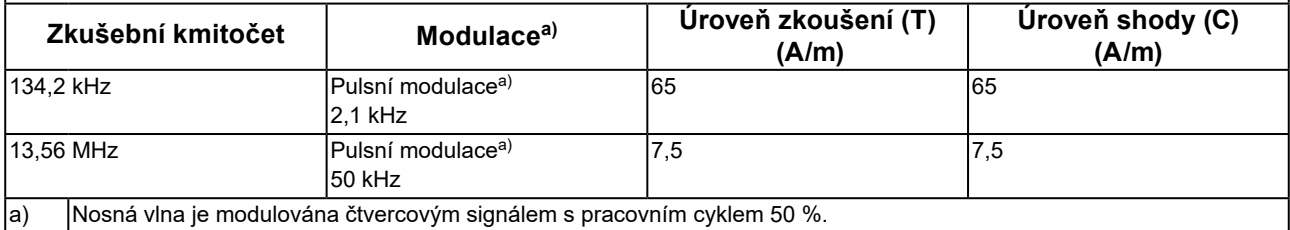

Pro ostatní mobilní zařízení pro komunikaci pomocí vysokofrekvenčního záření (vysílače) v minimální vzdálenosti mezi přenosnými nebo mobilními zařízeními pro komunikaci pomocí vysokofrekvenčního záření (vysílači) a zařízeními řady RadiForce v souladu s maximálním vysílacím výkonem komunikačního zařízení.

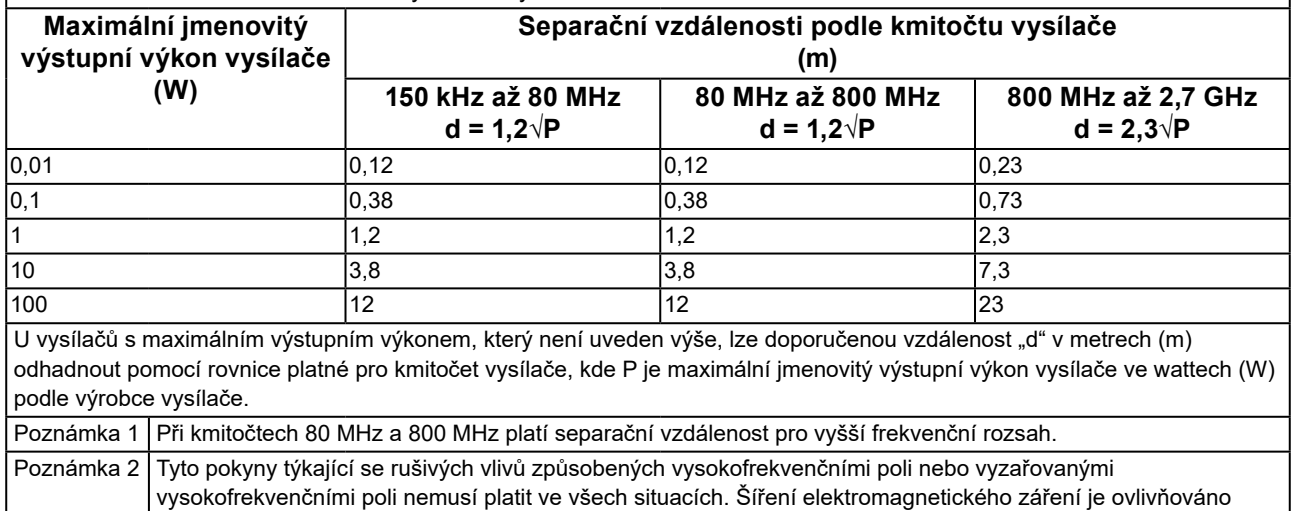

pohlcováním a odrazem od staveb, jiných objektů i osob.

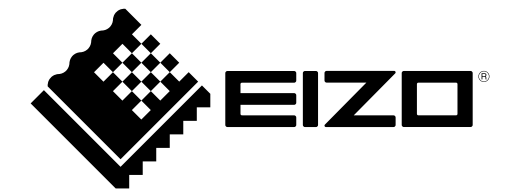

## EIZO Corporation **MA**<br>153 Shimokashiwano, Hakusan, Ishikawa 924-8566 Japan

#### EC REP  $EIZD GmbH$

Carl-Benz-Straße 3, 76761 Rülzheim, Germany

艺卓显像技术(苏州)有限公司 中国苏州市苏州工业园区展业路 8 号中新科技工业坊 5B

#### **EIZO Limited UK Responsible Person**

1 Queens Square, Ascot Business Park, Lyndhurst Road, Ascot, Berkshire, SL5 9FE, UK

#### **EIZO AG**

Moosacherstrasse 6, Au, CH-8820 Wädenswil, Switzerland

 $CH$  REP

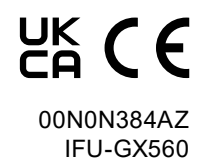

1st Edition - October 16th, 2023